## **Hermes system sterowania RC dalekiego zasięgu**

Ten dokument opisuje sposób aktualizacji oprogramowania systemowego urządzeń systemu HERMES.

System Hermes jest sprzedawany zawsze z najnowszą, stabilną wersją oprogramowania systemowego i do poprawnej pracy nie wymaga aktualizacji, jednakże system jest wciąż rozwijany i mogą pojawiać się nowe wersje oprogramowania systemowego dostarczające nowych funkcji lub poprawiające stabilność oraz niezawodność systemu. Aktualizacje te są dostępne bezpłatnie na stronach webowych [www.pitlab.pl](http://www.pitlab.pl/) w dziale pobierania.

Procedura aktualizacji dla wszystkich urządzeń systemu Hermes jest identyczna, jakkolwiek każde urządzenie (nadajnik, odbiornik) wymaga oddzielnego pliku z aktualizacją.

*UWAGA: Zalecamy aktualizacje oprogramowania do tej samej wersji we wszystkich współpracujących ze sobą urządzeniach (nadajnik i wszystkie zbindowane w nim odbiorniki). Pomimo dokładania wszelkich starań nie możemy zagwarantować w pełni poprawnej pracy urządzeń z różnymi wersjami oprogramowania.*

Przed aktualizacją oprogramowania proszę uważnie przeczytać dostępne wraz z aktualizacjami opisy zmian, które zawierają ważne informacje i dodatkowe wymagania, np. konieczność ponownego zbindowania odbiorników, konfiguracji nowych opcji itd.

Proces aktualizacji nie usuwa istniejących ustawień urządzenia, ale może je modyfikować lub uzupełniać o nowe opcje, dlatego przed aktualizacją zalecamy wykonanie kopii bezpieczeństwa ustawień.

## **Podłączenie**

Aktualizacja oprogramowania (jak również pełna konfiguracja urządzeń) wymaga komputera z systemem Windows (XP, Vista, Win7, Win8, Win10), z wgranym oprogramowaniem HermesConfigurator.exe. ta aplikacja nie wymaga instalacji i może być skopiowana do dowolnego katalogu/dysku na komputerze, w tym również na dysku wymiennym (pendrive lub karcie SD).

Aktualizowane urządzenie HERMES musi być podłączone do komputera poprzez konwerter USB<- >RS232. HERMES akceptuje urządzenia z logiką 3.3V jak również 5V.

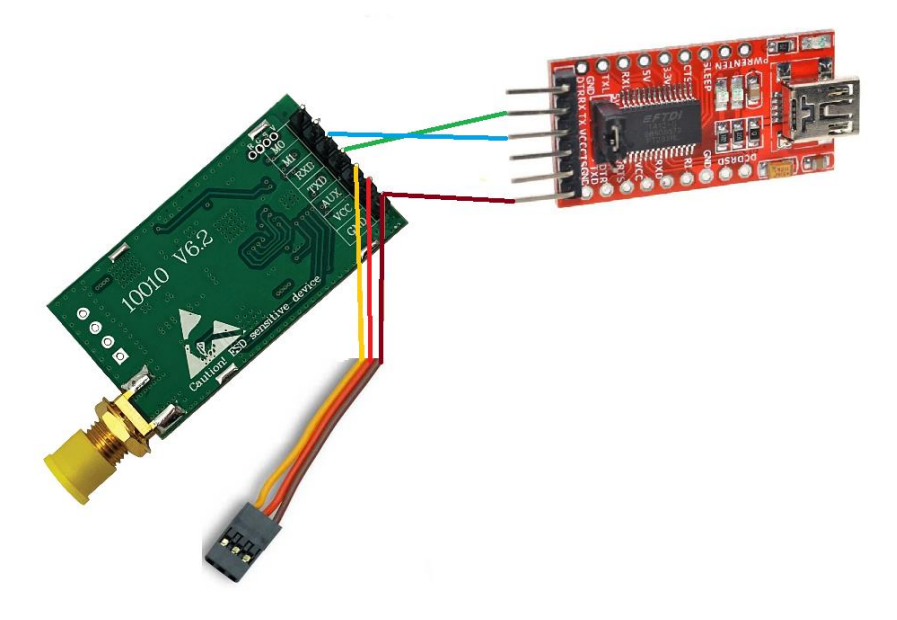

Programowane urządzenie HERMES powinno być zasilone stabilnym napięciem 5V o wydajności prądowej minimum 200mA, oraz powinna być również dołączona antena lub sztuczne obciążenie 50 Ohm.

Należy pamiętać, że sygnał **TX** konwertera należy podłączyć do pinu oznaczonego **RXD** urządzenia HERMES, a sygnał **RX** konwertera należy podłączyć do pinu **TXD** urządzenia HERMES (sygnały "skrzyżowane").

Po podłączeniu urządzenia i uruchomieniu programu HermesConfigurator.exe należy wybrać numer portu COM odpowiadający podłączonemu konwerterowi, oraz wybrać szybkość transmisji 38400bps, a następnie kliknąć przycisk [Connect].

Po prawidłowym połączeniu ekran konfiguratora zmieni kolor tła z szarego na jasnozielony, zostaną wypełnione pola informacjami o podłączonym urządzeniu, oraz wyświetlona dodatkowa zakładka o nazwie odpowiednio **Transmitter** lub **Receiver,** zawierająca dane konfiguracyjne urządzenia.

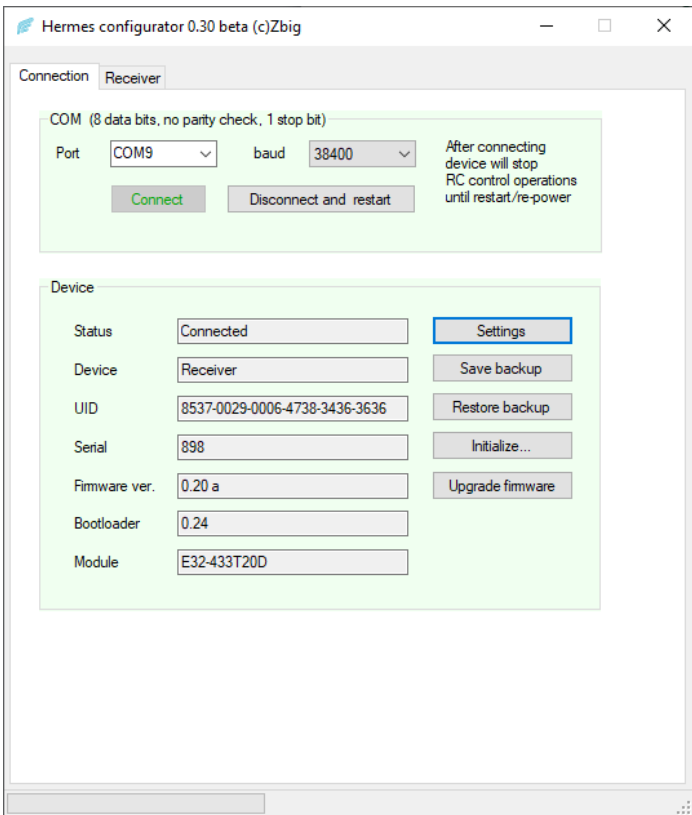

Po nawiązaniu połączenia urządzenie przechodzi do trybu konfiguracji (przestaje nadawać / odbierać sygnały radiowe), do czasu zakończenia konfiguracji i poprawnego odłączenia/restartu zasilania. Przez czas konfiguracji dioda LED świeci ciągłym światłem

*UWAGA: Każde urządzenie posiada swój unikalny numer seryjny oraz numer urządzenia (UID) nadawane w procesie produkcji. Program HermesConfigurator.exe może wymagać dostępu do internetu w celu zweryfikowania, czy podłączone urządzenie jest oryginalnym produktem firmy Pitlab.*

## **Aktualizacja oprogramowania**

Aktualizacja oprogramowania przebiega w następujący sposób:

- 1. Pobranie plików z najnowszą wersją oprogramowania systemowego dla danego urządzenia ( **receiver.rxf** dla odbiornika lub **transmitter.txf** dla nadajnika)
- 2. Uruchomienie HermesConfigurator.exe i podłączenie urządzenia, kliknięcie przycisku [Upgrade firmware] a następnie wskazanie pobranego pliku z oprogramowaniem. Podczas aktualizacji wyświetlany jest pasek postępu na dole okna aplikacji konfiguratora. Po zakończeniu aktualizacji wyświetlane jest okno z informacją o zakończeniu aktualizacji.
- 3. Powtórzenie aktualizacji oprogramowania dla wszystkich współpracujących urządzeń (nadajnik oraz współpracujące z nim odbiorniki).

*Ta sama procedura może być wykorzystana do wgrania dowolnej (wcześniejszej) wersji oprogramowania. W takim przypadku należy również odtworzyć poprzednie ustawienia urządzenia z właściwej kopii bezpieczeństwa.*

## **Aktualizacja bootloadera**

Niektóre aktualizacje oprogramowania z istotną zmianą funkcjonalności mogą wymagać również aktualizacji tzw bootloadera, czyli części oprogramowania zapewniającego komunikację z komputerem PC. W takim wypadku aktualizacja wymaga większej ilości kroków:

- 1. Pobierz pliku z nową wersją bootloadera (**bootloader.bot**). Ten plik jest wspólny (taki sam) dla nadajnika oraz odbiornika
- 2. Pobierz plik z oprogramowaniem aktualizującym bootloader. Są to dwa oddzielne pliki dla odbiornika (bootupdate.**rxf**) oraz dla nadajnika (bootupdate.**txf**)
- 3. Uruchom HermesConfigurator.exe i podłącz urządzenie, kliknij przycisk [Upgrade firmware] a następnie wskaż pobrany plik z oprogramowaniem aktualizującym bootloader (odpowiednio bootupdate.**rxf** lub bootupdate.**txf**). Po wgraniu programu aktualizującego urządzenie będzie identyfikowane jako **Bootupdater** i jest gotowe do właściwego procesu aktualizacji bootloadera. Przycisk [Upgrade firmware] zmieni nazwę na [Upgrade bootloader].
- 4. Naciśnij przycisk [Upgrade bootloader] i wybierz nowy plik z oprogramowaniem bootloadera ( bootloader.bot). Po aktualizacji bootloadera urządzenie znów będzie identyfikowane jako **Transmitter** lub **Receiver**, oraz jest gotowe do wgrania nowej wersji oprogramowania systemowego (firmware).
- 5. Naciśnij przycisk [Upgrade firmware] i wybierz nowy plik oprogramowania systemowego ( receiver.rxf lub transmitter.txf). Po aktualizacji urządzenie jest gotowe do pracy. Powtórz aktualizację dla wszystkich współpracujących ze sobą urządzeń.